[研究ノート]

保育所実習の巡回のための地図型情報管理システムの構築の試み

\*江本 全志

# Trial Production of Map Type Information Management System for Round in Nursery School Practice

Masashi Emoto

キーワード: 保育所実習、Web 地図、支援システム Key Words: Nursery school practice, Web Map, Support system

要約: 教職員が保育所の実習先を巡回する場合、教職員の居住地や大学から実習先までの交 通経路や時間、交通費などの情報を調べる必要があり、また、実習先に行く前には、実習生の実 習状況を知っておく必要がある。それらの情報が容易に得られるようなシステムの構築を目指し、ま ずは Web 地図ライブラリである Leaflet と WebAPI などを用い、Web ページ上で自動的に実習先 までの交通経路などを表示する地図型情報管理システムの構築を試みる。

#### 1. はじめに

現在日本の子育て環境は、待機児童や少子化・出生率の低下など、多くの問題を抱えている。 日本政府は一億総活躍社会の実現に向け、保育の受け皿整備の促進を進めている。また、科学 技術において、日本政府はサイバー空間と現実空間の融合を進める Society 5.0 の政策を進めて おり、教育分野でコンピュータ技術を活用する EdTech という動きが活発化している。保育分野にお いて、これまで保育業務の ICT 化に関する研究[1][2][3]が行なわれてきた。本研究は、子育てに関 わる保育分野に人工知能や Web 技術を含むコンピュータ分野の技術を導入し、よりよい保育環境 の整備を目指し、これまで多くの研究が行なわれてきた保育業務の ICT 化ではなく、保育所実習 に関わる業務の ICT 化を目指す。本稿では、保育所実習の巡回のための地図型情報管理システ ムの構築を試みる。ここでの巡回とは訪問指導のことである。

#### 2. 保育所などの情報登録システムの構築

保育所や大学などの情報を登録し、作成するシステムでその情報を取り扱いやすくするために、 本研究では Jspreadsheet v4 [4] という MIT License の JavaScript プラグインを利用した。Jspread sheet は、ブラウザ上で Excel と同じような操作を行なうことができる。他にも、Google のスプレッドシ ートを利用する選択肢もあったが、Google のスプレッドシートの場合は、スプレッドシートを保存し た後に、サーバにアップロードするための処理をするボタンを押す必要になり、保存とアップロード の 2 段階の処理が生じる。しかし、Jspreadsheet は保存ボタンを押すと、そのままサーバ上にその データが保存され、1 段階の処理で済む。その利点から、Jspreadsheet を今回利用した。

Jspreadsheet は Excel と同じような操作性で操作することができ、また Excel との親和性が高い。 次にいくつか特徴を挙げる。

- ・ コピーや貼り付けができ、それらのショートカット Ctrl+C、Ctrl+V が使用できる。
- Excel ファイルのセルのデータをコピーし、Jspreadsheet 側に貼り付けることができる。 また、その逆も行なうことができる。

Jspreadsheet で直接データの作成を行なわず、Excel でデータを作成し、そのデータを Jspreads heet に貼り付けるという方法で運用することもできる。

Jspreadsheet では行や列の増減を禁止することができ、ユーザによって Jspreadsheet の表のレイ アウトが崩れることを防ぐことができる。データは JSON という一般的によく利用されているデータ形 式で保存することができ、プログラミング言語で扱いやすい。

本研究では、保育所の登録、大学・自宅最寄り駅の登録、実習生の登録の3つの情報登録に Jspreadsheet を使用した。

### 2-1. 保育所の登録

[図](#page-2-0) 1 は、Jspreadsheet で作成した保育所の登録のためのページである。このページはパソコン やタブレット端末などのブラウザで開くことができる。保育所の登録では「施設名」、「郵便番号」、 「住所」、「緯度」、「経度」、「備考」の項目を用意した。ここで記載された緯度・経度の値を使い、地 図上に保育所を表示させる。今回は緯度・経度を Google Map で調べ、記載した。将来的には、 WebAPI を利用し、住所から緯度・経度の値を取得し、自動的に記載することを考えている。 (注[:図](#page-2-0) 1 で記載されている住所は適当なものを指定しております。)

| 保育所の登録<br>保存     |      |         |                  |    |                           |    |  |
|------------------|------|---------|------------------|----|---------------------------|----|--|
|                  | 施設名  | 郵便番号    | 住所               | 緯度 | 経度                        | 備考 |  |
| 1                | A保育園 | 1740075 | 東京都板橋区桜川1丁目5-4   |    | 35.756408753 139.67445089 |    |  |
| $\overline{2}$   | B保育園 | 3501324 | 埼玉県狭山市稲荷山1丁目23-1 |    | 35.847155957 139.39753820 |    |  |
| 3                | C保育園 | 3500053 | 埼玉県川越市郭町2丁目13-1  |    | 35.924767311 139.49270941 |    |  |
| 4                | D保育園 | 3550811 | 埼玉県比企郡滑川町羽尾      |    | 36.047971278 139.37560271 |    |  |
| 5                | E保育園 | 1980041 | 東京都青梅市勝沼2丁目155   |    | 35.795209004 139.26341029 |    |  |
| 6                |      |         |                  |    |                           |    |  |
| $\overline{7}$   |      |         |                  |    |                           |    |  |
| 8                |      |         |                  |    |                           |    |  |
| 9                |      |         |                  |    |                           |    |  |
| 10 <sup>10</sup> |      |         |                  |    |                           |    |  |

図 **1** 保育所の登録

<span id="page-2-0"></span>Jspreadsheet は JavaScript というプログラミング言語で動き、その裏側で行なう保存処理は PHP と いうプログラミング言語で実装した。保存処理では以下のような JSON 形式で保存される。

[["A 保育園","1740075","東京都板橋区桜川1丁目5-4","35.75640875333159","139. 6744508969195", ""], ["B 保育園", "3501324", "埼玉県狭山市稲荷山1丁目23-1", "3 5.84715595713679","139.39753820092344",""],["C 保育園","3500053","埼玉県川越市 郭町2丁目13-1","35.92476731118618","139.49270941226885",""],["D 保育園","3 550811","埼玉県比企郡滑川町羽尾","36.04797127852304","139.37560271031708",""], ["E 保育園","1980041","東京都青梅市勝沼2丁目155","35.79520900452125","139.2 6341029834333", ""], ["", "", "", "", ""], ["", "", "", "", ""], ["", "", "", "", "", "", "", "", "", "]]

### 2-2. 大学・自宅最寄り駅の登録

保育所の情報とは別に、実際に実習巡回をする場合、大学または自宅から出発することから、そ れらの情報を登録するページを作成した。保育所の登録と同様の項目を用意した。

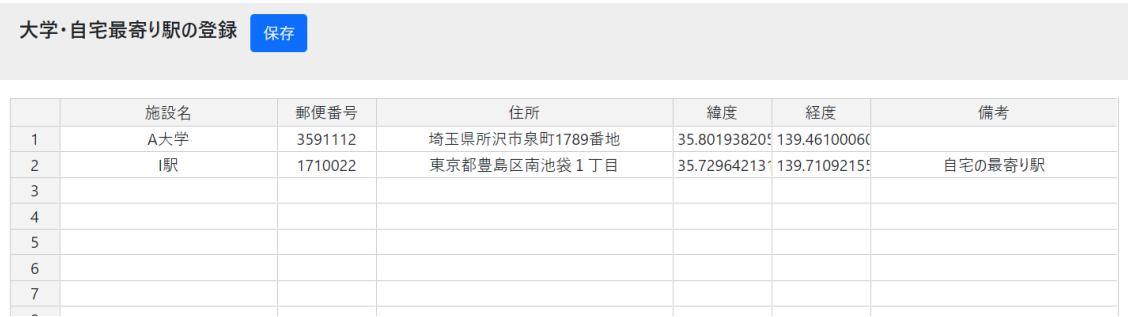

# 図 **2** 大学・自宅最寄り駅の登録

### 2-3. 実習生の登録

実習生の登録 母友

実習生の情報の登録も Jspreadsheet を利用してページを作成した。項目として、「名前」、「メー ルアドレス」、「配属先」、「備考」を用意した。メールアドレスは本サイトのログイン認証で使用するメ ールアドレスを記載します。(注[:図](#page-3-0) 3 のメールアドレスは適当なものを指定しております。)

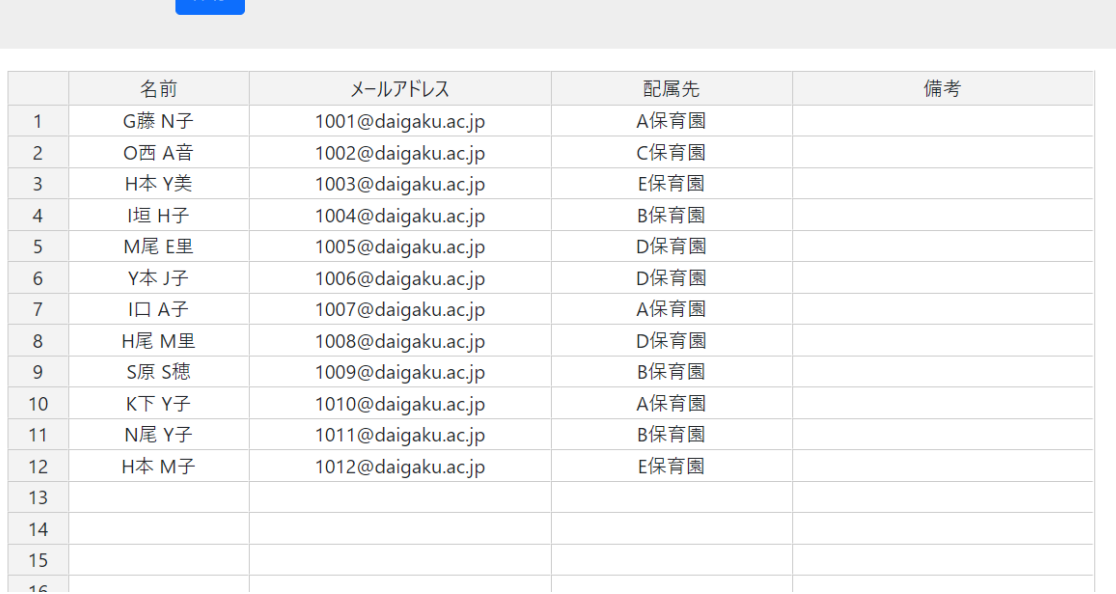

## <span id="page-3-0"></span>図 **3** 実習生の登録

#### 3. 地図型情報管理システムの構築

地図型情報管理システムを構築する上で使用したツールは、以下である。

- OpenStreetMap, Open Data Commons Open Database License (ODbL) ライセンスの地図デ ータ [5]
- Leaflet, Web 地図のためのオープンソースの JavaScript ライブラリ [6]
- 駅すぱあと Web サービス for Amazon [7]

駅すぱあと Web サービス以外は無料で利用できるツールである。鉄道などの経路検索について 無料でできるものを探したが見当たらず、今回有料の駅すぱあと Web サービスを採用した。WebA PI 5000 リクエストが 5,500 円(2022/10/26 現在)なことから、WebAPI 1 リクエストが約 1 円である。

#### 3-1. 施設の地図上での表示

Leaflet と登録した施設情報を使用して、保育所などの施設を地図上に表示する。Jspreadsheet で作成した保育所などの情報を保存した JSON 形式のファイルを PHP で読み込み、読み込んだ保 育所などの情報を地図上で表示するためのソースを出力するようにした。

地図上の施設の場所には、保育所は <mark>解調</mark>、大学・自宅最寄り駅は <mark>- 、</mark>経路の途中の駅は <mark>- ネ</mark> のアイコンを使用した。JavaScript におけるアイコン画像やその大きさの指定は以下のようなプログ ラムになる。

```
var myIcon1 = L. icon(\{ iconUrl: 'img/hoiku01.png',
    iconSize: [40,30],
});
```
また、施設の地図上への表示は以下のようなプログラムを記述する。

```
var hoiku0 = L.marker([35.75640875333159,139.6744508969195],{icon:myIcon1}).addTo
(map).on('click', function (e) {
popup
.setLatLng(e.lating)
.setContent("A 保育園〈br>G 藤 N 子〈br>I 口 A 子〈br>K 下 Y 子")
.openOn(map);
});
hoiku0.bindTooltip('A 保育園', {offset:L.point(0,0)});
```
L.maker のところで施設の緯度・経度を指定し、setContent のところで地図上のアイコンをクリック した時に表示される情報を記載する。Web の地図上で[は図](#page-5-0) 4 のように表示され、表示される情報 に、前章の実習生の登録で保存された JSON ファイルを読み込み、その保育所に配属される実習 生の名前を表示した。

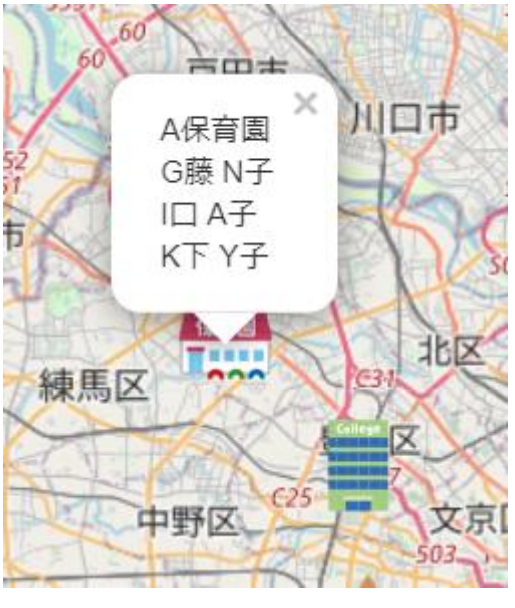

図 **4** 地図上での施設の表示

# <span id="page-5-0"></span>3-2. 出発地と到着地の選択

地図の右側に、出発地と到着地を選択するツールを用意した。Jspreadsheet で作成した保育所 などの情報を PHP で読み込み、出発地は大学・自宅最寄り駅・保育所の順で、到着地は保育所・ 大学・自宅最寄り駅の順で選択画面が表示されるようにした。

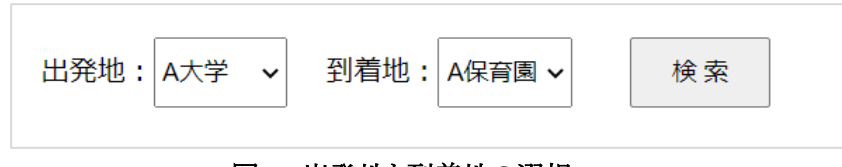

図 **5** 出発地と到着地の選択

### 3-3. 経路の検索結果の表示

検索ボタンをクリックすると、駅すぱあと Web サービスの API で選択した出発地と到着地の間の 経路情報を取得する。経路情報は「平均待ち時間探索」[8] で、選択した出発地と到着地の緯度· 経度情報を指定し、取得をした。WebAPI で取得される情報は今回 [図](#page-6-0) 6 のような XML 形式のデ ータに指定した。

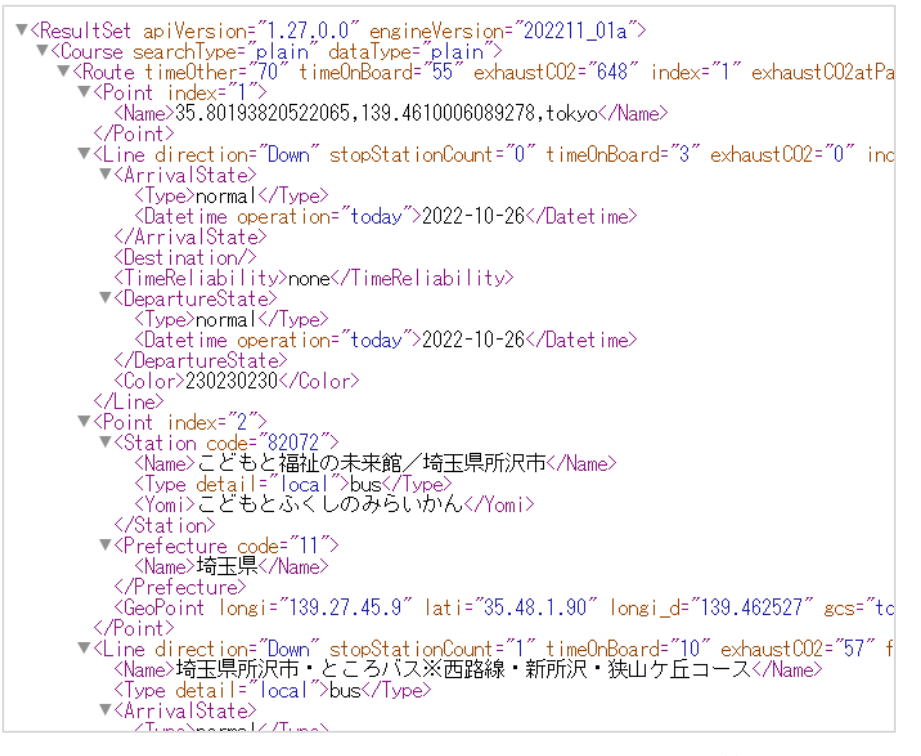

図 **6** 駅すぱあと **Web** サービスで取得する **XML** 形式の情報

<span id="page-6-0"></span>WebAPI で出力された XML 形式のデータを PHP で受け取り[、図](#page-6-1) 7 のように表示した。また、地図 上では、検索結果の情報をもとに[、図](#page-7-0) 8 のように表示した。

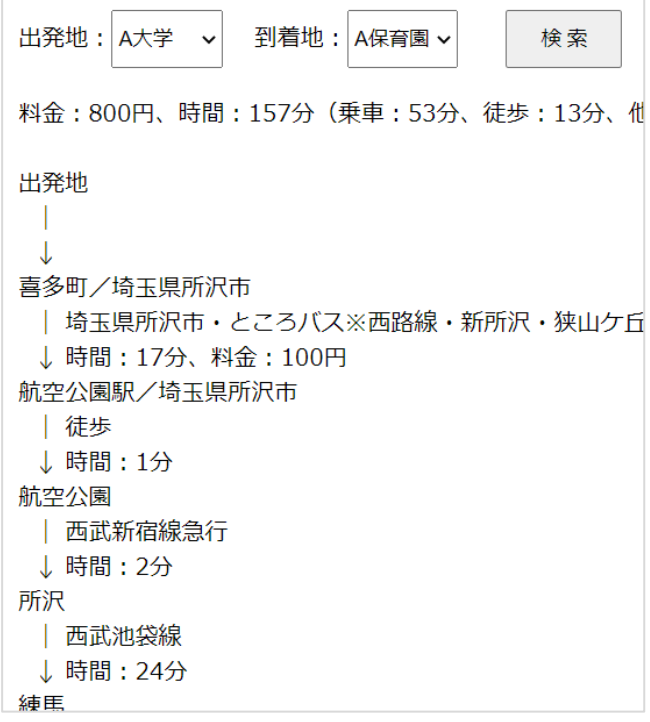

<span id="page-6-1"></span>図 **7** 検索結果の表示

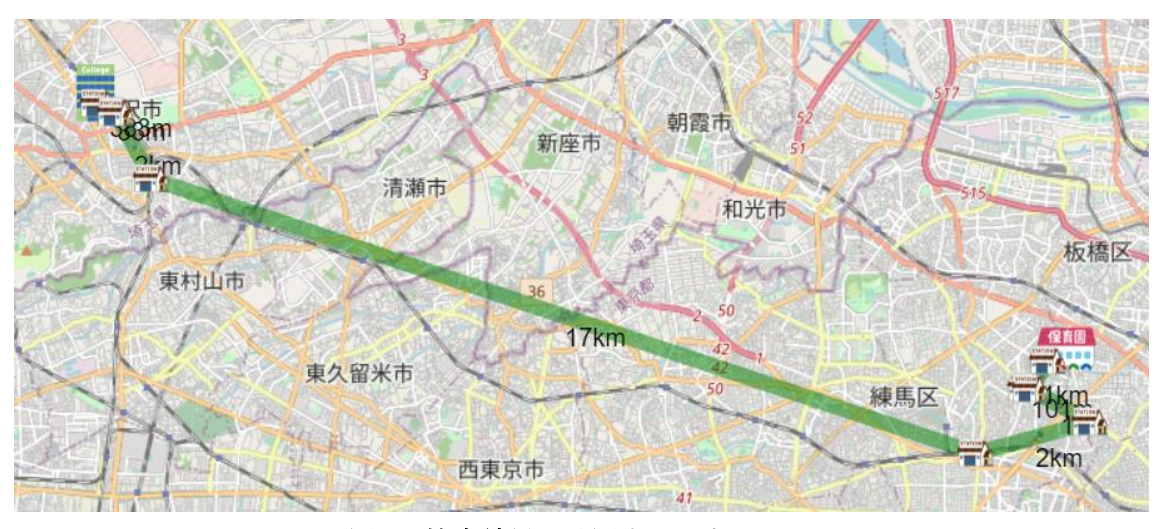

図 **8** 検索結果の地図上での表示

<span id="page-7-0"></span>[図](#page-7-0) 8 では、出発地と到着地と検索結果で取得できた途中の駅を緑の線で結び、それらの経路の 距離を地図上に表示した。

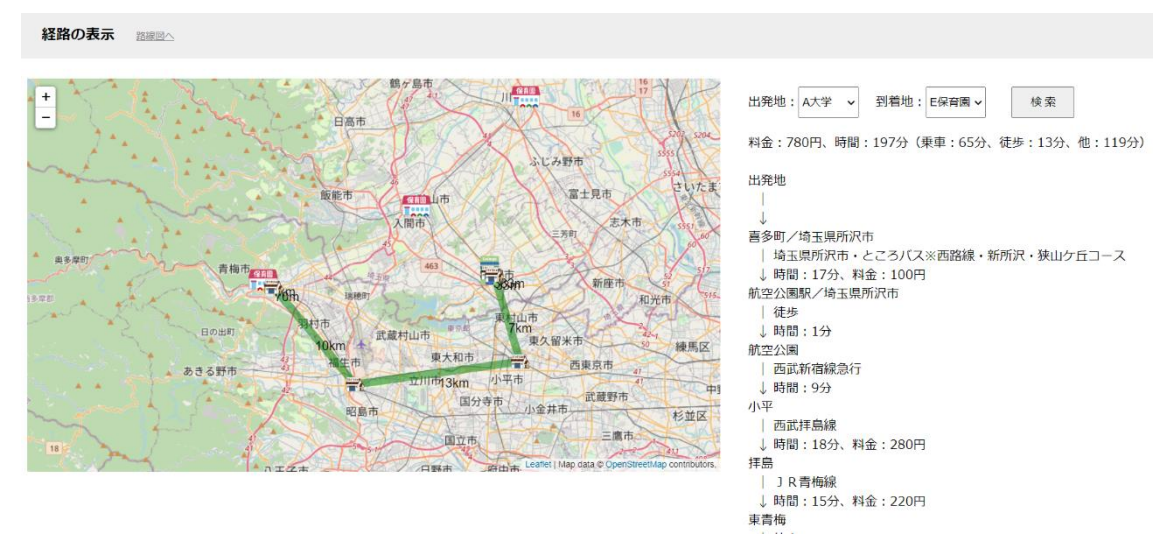

今回、構築した地図型情報管理システムの全体画面は[、図](#page-7-1) 9 となる。

図 **9** 地図型情報管理システムの全体画面

# <span id="page-7-1"></span>4. 出張報告書作成システムの構築

教職員が実習巡回すると、出張報告書などの提出が必要となる。その書類の作成労力の削減を 目指し、ブラウザ上で出張報告書などの情報を入力すると、書類の PDF ファイルが作成できるシス テムを構築した。今回は、出張報告書の出張命令書のところのみ作成した。

このシステムで使用したツールは、TCPDF [9] と FPDI [10] である。これらのツールは PHP で PDF ファイルが生成できるライブラリである。

まず、出張命令書に必要な情報は[、図](#page-8-0) 10 のように第 2 章で扱った Jspreadsheet で入力した。

|                | 出張命令書の作成 | 保存<br>PDF出力               |    |
|----------------|----------|---------------------------|----|
|                | 項目       | 内容                        | 備考 |
| 1              | 提出日      | 令和 4年10月10日               |    |
| $\overline{2}$ | 所属学科     | 幼児教育学科                    |    |
| 3              | 職名       | 准教授                       |    |
| 4              | 氏名       | 秋草 花子                     |    |
| 5              | 開始日時     | 令和4年10月10日 (月曜日) 12時30分から |    |
| 6              | 終了日時     | 令和4年10月10日 (月曜日) 18時30分まで |    |
| $\overline{7}$ | 出張目的     | 保育所巡回                     |    |
| 8              | 出張先      | A保育所                      |    |
| 9              | 随行者等     | 秋草 太郎                     |    |

図 **10** 出張命令書の情報の入力画面

<span id="page-8-0"></span>何も入力されていない出張命令書の PDF ファイルを用意し、サーバ上に配置する。PHP で Jspre adsheet に入力した情報を取得し、TCPDF と FPDI を使い、何も入力されていない出張命令書の PD F ファイルに情報を配置し、情報が配置された PDF ファイルを新たに出力する[。図](#page-8-0) 10 の「PDF 出 力」ボタンをクリックすると、処理が実行され[、図](#page-8-1) 11 のような PDF ファイルが出力される。

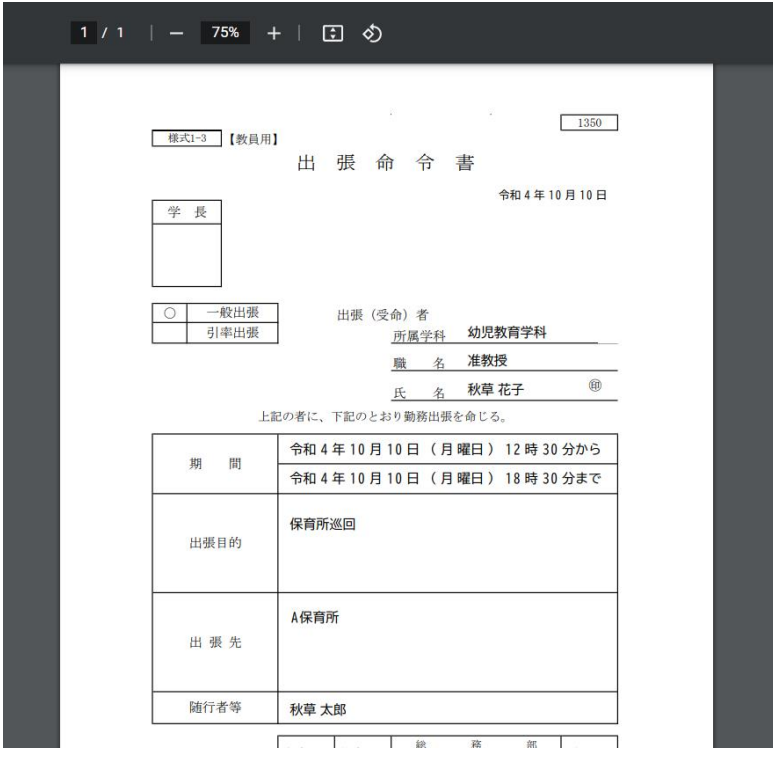

<span id="page-8-1"></span>図 **11 PDF** ファイルの出力

#### 5. おわりに

今回、保育所実習の巡回のための地図型情報管理の試作システムを構築した。Web 地図での 経路の表示、出張報告書の作成システムなどを実現した。Web 地図上に表示する交通の経路は WebAPI から取得できる経路途中の駅のみを線で結んでおり、正確に線路を沿う形になっていな い。正確な道筋を示すためには、WebAPI でさらなるリクエストが必要となり、コストがかさみ、今後の 運用を考えると現実的ではない。駅データが公開されており、そのデータを元に途中駅を算出する 方法を今後考え、極力 WebAPI を頼らないシステムの構築を目指していく。また、今後実習生の配 属先での状況を登録できる機能を作成し、Web 地図上の保育所のところで、実習生の状況を表示 できるようにしたい。出張報告書作成システムについては、まだ作成していない出張報告書のペー ジ作成システムを完成させ、ユーザごとにそのデータを管理できるようにし、実用で使用できるよう にしたい。

#### 6. 参考文献

[1] 林陽子, 宮嶋貴美子, 保育業務の ICT 化と保育好適空間構築の可能性について, 岡崎女子 短期大学 子ども好適空間研究, 第 3 号, pp. 42-49, 2021.

[2] 池本有里, 山本耕司, 保育業務の ICT 化における課題とその解決を目指す支援システムの 構築,四国大学紀要, 50 号, pp.49-61, 2018.

[3] 細井香, 保育施設向け ICT ヘルスケアシステム構築のための検討, 東京家政大学研究紀要, 第 60 集(1), pp.65-72, 2020.

[4] Jspreadsheet v4: The javascript spreadsheet, https://bossanova.uk/jspreadsheet/v4/ (最終閲 覧 2022/10/26)

[5] OpenStreetMap, https://www.openstreetmap.org/ (最終閲覧 2022/10/26)

[6] Leaflet, https://leafletjs.com/ (最終閲覧 2022/10/26)

[7] 駅すぱあと Web サービス for Amazon, https://www.amazon.co.jp/dp/B07D44JYG1 (最 終閲覧 2022/10/26)

[8] 駅すぱあと Web サービス 平均待ち時間探索, https://docs.ekispert.com/v1/api/search/ course/plain.html (最終閲覧 2022/10/26)

[9] TCPDF, https://github.com/tecnickcom/tcpdf (最終閲覧 2022/10/26)

[10] FPDI, https://www.setasign.com/products/fpdi/downloads/ (最終閲覧 2022/10/26)

#### 7. 謝辞

本研究は JSPS 科研費 JP20K02694 「Web 技術と人工知能を活用した EdTech 保育所実習管理 システムの構築」の助成を受けたものである。

\*江本 全志 秋草学園短期大学 文化表現学科 准教授